## Indicazioni su come iscriversi on line ad un evento organizzato dal Collegio **IPASVI di Massa Carrara**

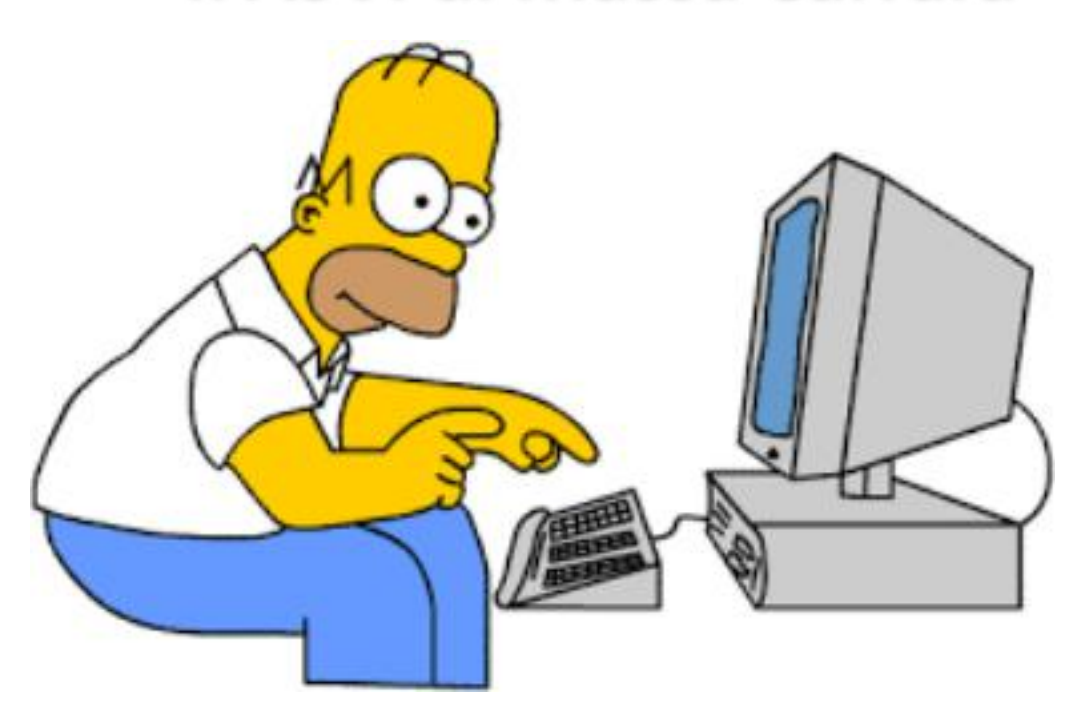

Si ricorda che per potersi iscrivere agli eventi organizzati dal Collegio è necessario essersi precedentemente registrato sul nostro sito (vedi tutorial sul sito IPASVI Massa Carrara)

Per effettuare l'iscrizione ad un evento, per prima cosa è necessario andare sul sito IPASVI di Massa Carrara all'indirizzo http://www.ipasvi-ms.it/; in fondo alla Home page troverai la finestra " ACCEDI ALL'AREA RISERVATA" , come in figura

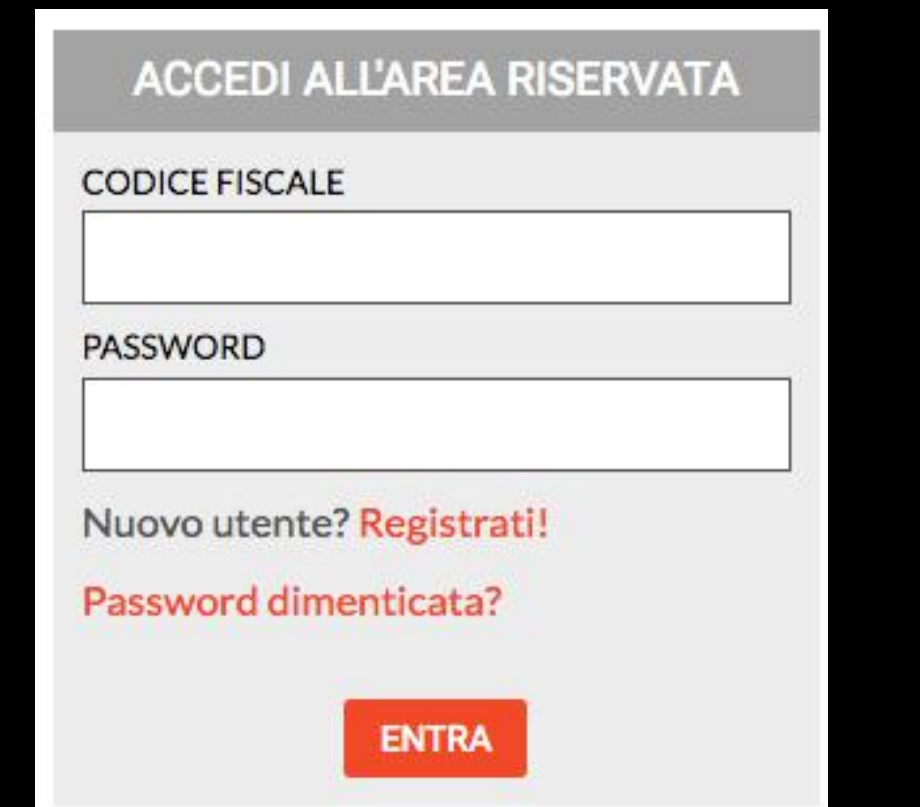

Dopo aver inserito il proprio codice fiscale e la propria password cliccherai su "ENTRA"

Verrai reindirizzato su questa pagina dove potrai avere conferma di essere connesso con le tue credenziali e dove, all'occorrenza, avrai anche la possibilità di cambiare PASSWORD.

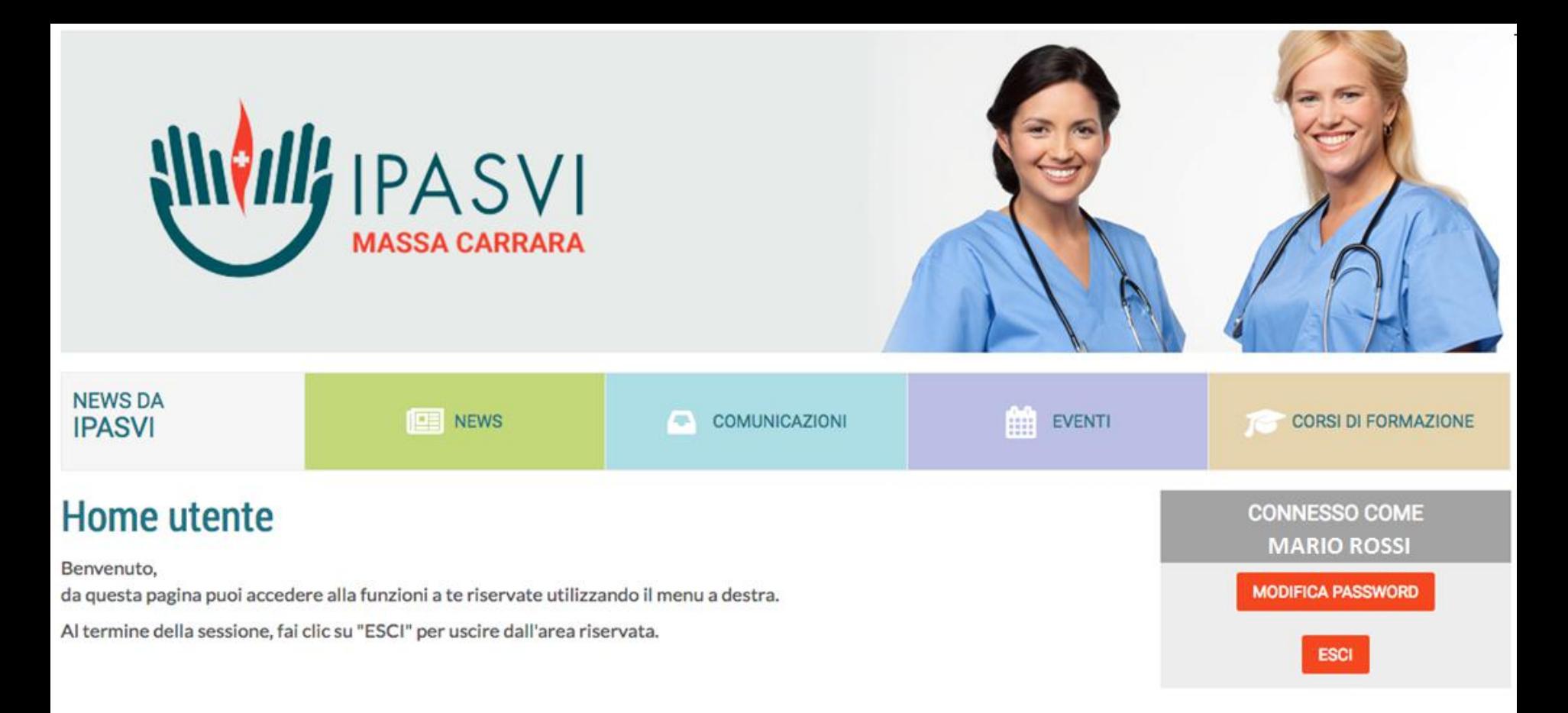

A questo punto dovrai tornare sull' Home page del sito, di lì cliccherai sul link dell'evento a cui partecipare, per poter procedere all'Iscrizione.

Una volta giuntia questo punto basterà cliccare su "ISCRIVITI" e nel giro di pochi istanti riceverai una mail di conferma all'indirizzo che avrai indicato al momento della registrazione.

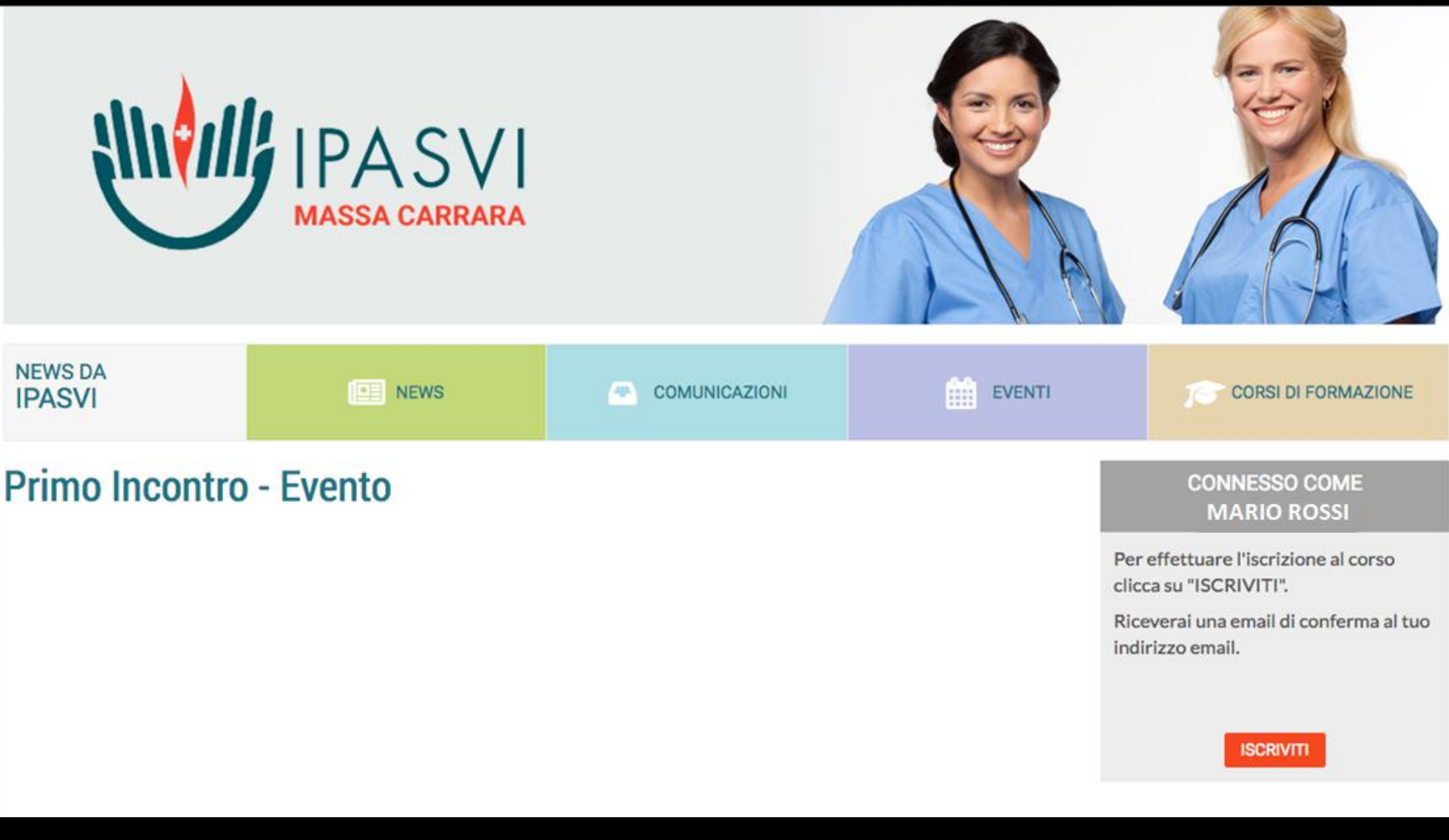

Nel caso non dovessi ricevere la mail di conferma o riscontrassi qualche problema durante la registrazione o l'iscrizione, puoi contattare Ilio o Luca ai seguenti indirizzi di posta elettronica: Ilio iliofontani@gmail.com Luca fialdiniluca@gmail.com